# **Adding SQL Server instances**

In order to manage an instance, access its details, and add it to your monitored environment, you need to register it with SQL Elements. This section helps you register one or more instances with SQL Elements.

You can find the Add SQL Servers Instances option on the following views:

- Dashboard top right section of the instances table.
- Instances top right section of the Managed, Discovered, and Ignored sections respectively.
- Administration instances section.

Below you can see the tabs and sections where you can find Add SQL Server instances. Click the image to view full size.

| TRANSFERT CARGES INTERES ATMENTATION                                                                                                    | 10 5 15                                 | STREETAS EXCERT INTERNAL ASSERTATION                                                                                                    |
|----------------------------------------------------------------------------------------------------|-----------------------------------------|----------------------------------------------------------------------------------------------------|
| VITU HAVE 778 HEAT TH CHEVE SETTIMMENTATIONS HAVE AND S                                                                                                    | n 🗠 😕 🤫 Handil Managementations         | INSTANCES                                                                                                    |
| 1100         4 instances/p] montheses         5 control ( Sector ) for<br>2004 Sector Control ( Sector )           2         2004 Sector ( Sector )         5 control ( Sector )                                                                                                    |                                         | Description         provide statement         provide statement         providestatement                                                                                                    |
| 3         Insolite to record on the large # ADEVION PC_OLD/SQLERFSESS         now man. (see 1) for a second second with the relation of the large fit with the relation of the large fit withe relation of the relation of the relation of the relation of the                                           |                                         | C signate while measures soon and a soon and a soo      |
| 1         a matter sochasse volumen ist mit all filling op.         Nice Administration (mitter)           2         Disk besicht beim sin (mitter)                                                                                                    | 100 1000 100 Z                          | 2. Q APPORT IS A series on the providence of the providence of     |
| 27. Adabase(g) etc. and have a manufacturing to the same large [ to a same ] areas [ to a                                                                                                    | * Swows 9<br>* C Databaser 12           | Andrewsking Strate Int. All address Int. Int. Hits Data Analysis Hits     Anglanda Materia                                                                                                    |
| 1741 75 database()) have never been tasked up                                                                                                    |                                         | Construction of the construction of the c      |
| 2 the device being in the day<br>line of second second se  |                                         | 6 AF 198 100 00 g For 50 10 10 50 50 50 10 10 50 50 10 10 10 10 10 10 10 10 10 10 10 10 10                                                                                                    |
| TOP CATADASES BY SIZE (M.S) TOP DATABASES BY ACTIVITY                                                                                                    | 🧔 davadekke Annonana 🛛 Universitet      | 2. Q. Market and Spring. Market and Spring and Spring and Sprin    |
| All Served Served Ser                                                                                                    | TAGS /                                  | A MARCH ST HOLEND & C. Inc. (1) WARK WARKS INTERPORT ON THE ST AND AND IN THE ST AND AND INC. (1) AND AND AND AND AND AND AND AND AND AND                                                                                                    |
| An off provide state and a state provide state and a state provide state and a state provide state and a state provide state and a state state s | Comparison and the second second second | Art Science and a state of the second state of the second state of |
| Banches Confight Br. 70 Containing State 1 (20                                                                                                    | Development<br>Business                 | The Minddefinition of the manufacture of the manufacture of the manufa |
| INSTANCES US instances (112 dolationes) VAA GS of total size) Learning screen a<br>Relation - Relations Associate Teaching Screen State                                                                                                    | Critical                                | Over the second second         |
| ADDATION NO. O Addativative rule (2004 to a 1000 the sub-<br>DATATION NO. O Addativative rule (2004 to a 1000 the sub-<br>DATATION NO. O Addativative rule (2004 the sub-<br>DATATION NO. O Addativative rule (2004 the sub-<br>DATATION NO. O Addative rule (2004 the sub-<br>DATATION NO. O Addative rule (2004 the sub-<br>DATATION NO. O Addative rule (2                                                                                           |                                         | ■ ALT ON THE REACTION IN THE TEN THE TEN T     |
| e anantariagina a gi man ya kuto na kuto                                                                                                    |                                         | C C ALCOLOGIC / IN THE PERSONNEL IN THE PERSONNEL INTERPERSONNEL INTERPERSONNEL INTERPERS                                                                                                    |

The Add Instance Wizard contains the following four sections:

### 1. Instance

• Type the name of instance or instances you want to register in the SQL Server Instance box. Use a semicolon to separate instances.

### 🕢 Тір

When you select instances on the Instances view (Managed, Discovered, Ignored), the wizard already adds them to this box.

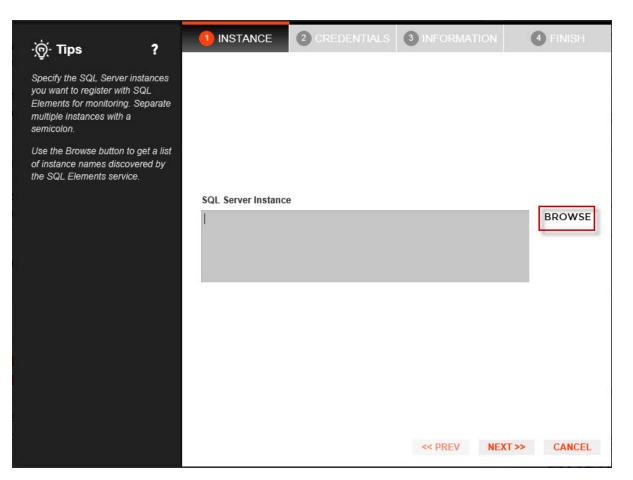

• You can use the **Browse** button to access a list of discovered instances that have not been registered yet with SQL Elements. Check the box next to the instances you want to add, and click **Apply**.

| -` <u>`</u> @- Tips ?                                             |                     | 2 CREDENTIALS | 3 INFORMATION                   | 4 FINISH |            |
|-------------------------------------------------------------------|---------------------|---------------|---------------------------------|----------|------------|
| ,√, upo                                                           |                     |               | ADEVROY-PC-OLD                  | 1        |            |
| Specify the SQL Server instances<br>you want to register with SQL |                     |               | AHANLEYPC\AHANLEY               |          |            |
| Elements for monitoring. Separate<br>multiple instances with a    |                     |               | AUT-TC-WR400                    | 1        |            |
| semicolon.                                                        |                     |               | AUT-TC-WR400\SHAREP             |          |            |
| Use the Browse button to get a list                               |                     |               | AUT-TC-WR400\SQLDM              |          |            |
| of instance names discovered by<br>the SQL Elements service.      |                     |               | AUT_SPDM_AL202                  |          | ~          |
|                                                                   | SQL Server Instance |               | AUT_SPDM_MB109                  |          |            |
|                                                                   |                     |               | AUT_SQLDM_MB102                 |          |            |
|                                                                   |                     |               | AUT_SQLDM_MB102\SER             | RVER2008 |            |
|                                                                   |                     |               | AUT_SQLDM_MB102\SQL             | 2008     |            |
|                                                                   |                     |               | AUT_SQLDM_MB104                 | ſ        | ~          |
|                                                                   |                     |               | AUT_SQLDM_MB104\MS              | SQL2000  | Z          |
|                                                                   |                     |               | AUT_SQLDM_MB104\MS              | SQL2005  | <b>Z</b>   |
|                                                                   |                     |               | AUT_SQLDM_MB104<br>\MSSQL2008R2 |          |            |
|                                                                   |                     |               | BATTLEZONE                      |          |            |
|                                                                   |                     |               | BE-SQL08SPDM1                   |          | <b>-</b> ~ |
|                                                                   |                     |               | APPLY                           |          |            |

• Click **Next** in order to go to the next section.

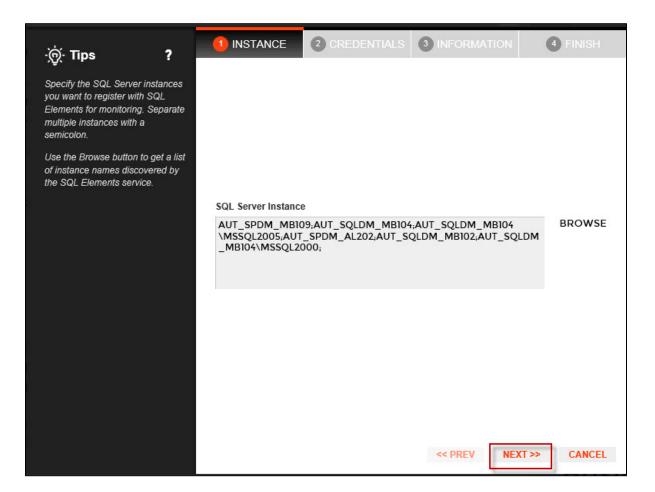

## 2. Credentials

(1)

SQL Elements connects to registered SQL Server instances and their host computers to collect information. The collection service requires permissions to connect and gather information using the following types of connections:

- SQL connection credentials to perform queries against registered instances. ٠ ٠
  - WMI connection credentials to gather data from the host computers.

| $\odot$ | Tip                                                                                              |
|---------|--------------------------------------------------------------------------------------------------|
|         | For more information on what are the minimum required permissions for these accounts, click here |
|         |                                                                                                  |

| Authorize WM | l users and | I set permissions |
|--------------|-------------|-------------------|
|--------------|-------------|-------------------|

If you want to know how to authorize WMI users and set permissions, click here.

By default, SQL Elements connects using the SQL Elements Service Account. However, if you need to provide alternative credentials for any of these two connections, you can choose from the respective options on each section.

#### **SQL** Connection Credentials

 Specify the type of account that you want to use to access your SQL Server instance and collect its information. If you do not want to use the SQL Elements service account, you can choose to use a Windows user account or a SQL Server login account from the Account Type list.

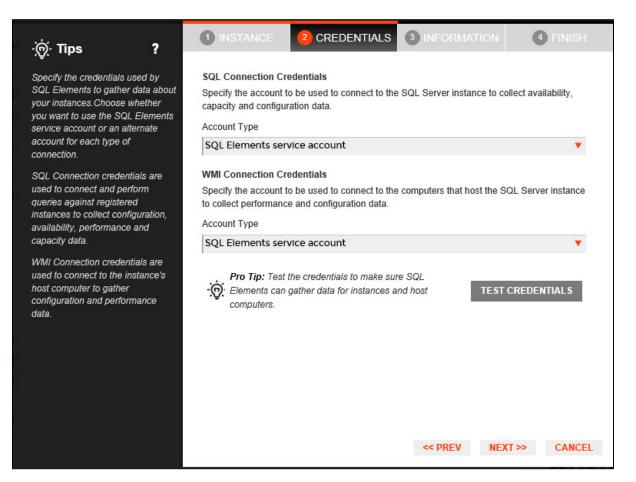

• If you select a Windows user account or SQL Server login account, type the respective user name and password. SQL Elements uses this account for SQL queries to gather availability and configuration data.

| - <u>`</u> @- Tips <b>?</b>                                                                                                    | 1 INSTANCE 2 CREDENTIALS 3 INFORMATION 4 FINISH                                                                                                    |  |  |  |
|----------------------------------------------------------------------------------------------------|----------------------------------------------------------------------------------------------------|--|--|--|
| Specify the credentials used by<br>SQL Elements to gather data about<br>your instances. Choose whether<br>you want to use the SQL Elements<br>service account or an alternate<br>account for each type of<br>connection. | SQL Connection Credentials<br>Specify the account to be used to connect to the SQL Server instance to collect availability,<br>capacity and configuration data.<br>Account Type<br>WIndows user account |  |  |  |
| SQL Connection credentials are<br>used to connect and perform<br>queries against registered<br>instances to collect configuration,<br>availability, performance and<br>capacity data.                                    | User name Password WMI Connection Credentials Specify the account to be used to connect to the computers that host the SQL Server instance to collect performance and configuration data.               |  |  |  |
| WMI Connection credentials are<br>used to connect to the instance's                                                                                                    | Account Type SQL Elements service account                                                                                                    |  |  |  |
| host computer to gather<br>configuration and performance<br>data.                                                                                                    | Pro Tip: Test the credentials to make sure SQL<br>Elements can gather data for instances and host<br>computers.                                                                                         |  |  |  |
|                                                                                                    | << PREV NEXT >> CANCEL                                                                                                    |  |  |  |

• You can test the accuracy of your credentials by clicking Test Credentials.

#### WMI Connection Credentials

• On this section, you can choose to use the SQL Elements service account or a Windows user account by selecting any of them from the Acco unt Type list.

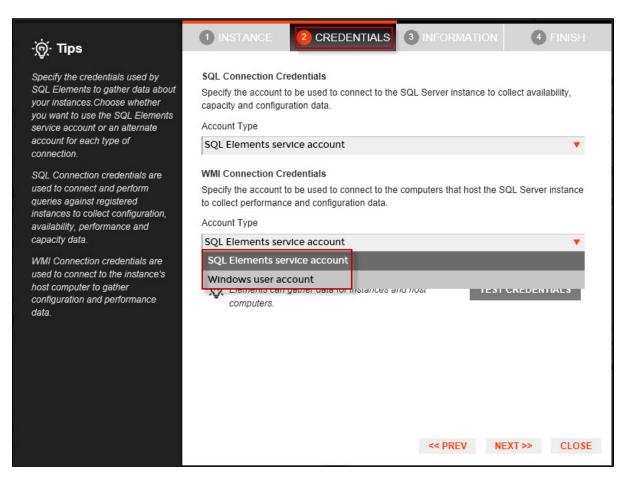

• If you choose to use a **Windows user account**, type the respective user name and password. This account allows you to access Windows configuration data of the computer that hosts the registered instance.

#### 🕢 Tip

Idera recommends that you use the **Test Credentials** option to verify that SQL Elements can successfully monitor the newly registered instances.

## 3. Information

On this section you can specify additional information for your instances like Owner, Location, Comments and Tags.

Although none of these fields is required, Owner, Location, Comments and Tags provide a powerful method for grouping instances and help you organize your managed instances. You can use this information to view information such as database counts, size, or activity, grouped by these fields.

Use the Owner and Location lists to access all available options.

| -` <u>`</u> ⊖`- Tīps ?                                                                                                    | <b>1</b> INSTANCE             | 2 CREDENTIALS |                                                                                               | 4 FINISH     |
|----------------------------------------------------------------------------------------------------|-------------------------------|---------------|-----------------------------------------------------------------------------------------------|--------------|
| Specify information to help you<br>organize your managed instances.                                                                                                    | Instance Details and<br>Owner | d Ownership   | Location                                                                                      |              |
| SQL Elements will allow you to<br>view and compare information                                                                                                    | 1                             |               |                                                                                               | •            |
| about your instances by Owner,<br>Location and Tags.                                                                                                    | Comments                      |               |                                                                                               |              |
| For example, this information will<br>let you view data for all the SQL<br>Servers in Houston, owned by the<br>Accounting department or by SQL<br>Server version.<br>Access the full list of tags by<br>clicking the See All Tags link. You<br>can specify one or more tags for a<br>single instance. | Current Tags<br>No Tag        | gs Selected   | Popular Tags<br>Business Critical O<br>Development O<br>trial O<br>24x7 O<br>Business Hours O | See All Tags |
|                                                                                                    | Add New Tag                   |               |                                                                                               | ADD          |
|                                                                                                    |                               |               | << PREV NEX                                                                                   | (T >> CANCEL |

To add tags, you can do one of the following:

- Click any of the suggested Popular Tags on the right side of the window. The tag appears now on Current Tags on the left.
  You can click See All Tags on the top right section to display all available tags.
  If you want to Add a New Tag, type the name on the bottom box, and click ADD. Your new tag will be added to the Current Tags list.

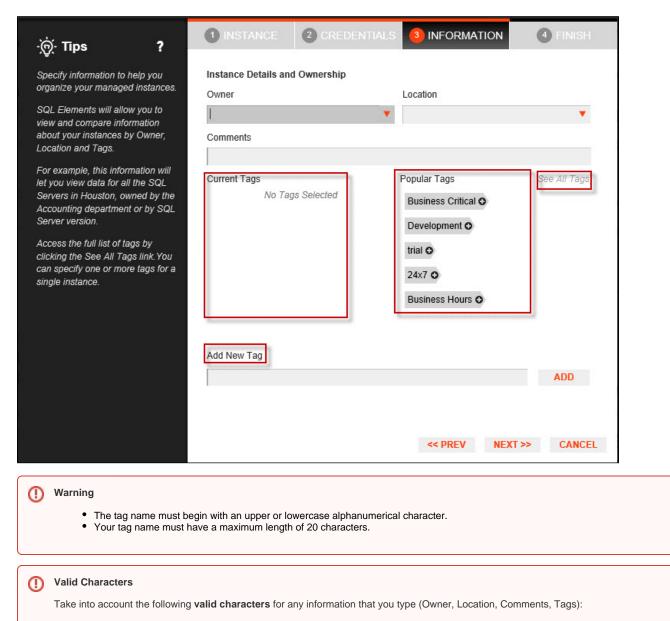

• Upper and lowercase alphanumeric characters, embedded spaces, and the following special characters: ! # @ () ' . : - \_ .

#### 🕢 Тір

Refer to the Managing Tags section for more guidance on how to add, view, edit, or delete tags.

## 4. Finish

On this section, you can review your Instance Registration Details such as: instance name, SQL Connection Credentials, WMI Connection Credentials, Owner, Location, Comments, and Tags.

To change any of these registration details you can do one of the following options:

- You can click any of the title sections (INSTANCE, CREDENTIALS or INFORMATION) and go directly to the place where you need to do the changes.
- You can click PREV to go back to the previous sections until you find the place where you need to make changes.

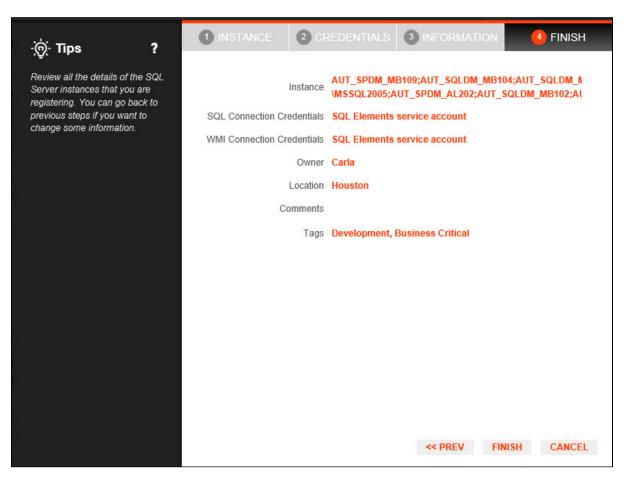

After you review your registration details click **FINISH.** SQL Elements begins to collect instances information after a few minutes of their registration and will continuously collect availability, performance, and configuration information from them and their host computers.

#### 🕢 Тір

After registration, you can still change credentials, tags, and information settings on the **Edit Properties** option. Refer to Editing instance properties for more information.

## **About collection intervals**

Collection intervals are predefined. You can see more information about collection frequency on the What Health Checks are available in SQL Elements? section.

You can also force data collection for an instance by selecting Refresh Data on the Instance details view. For more information, refer to Viewing instance

details.